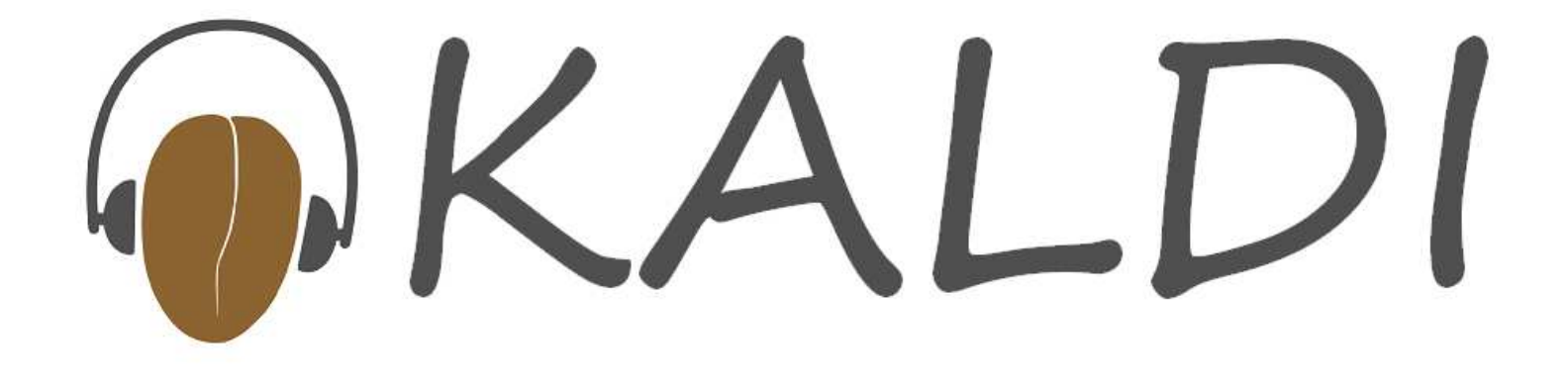

# Running the example scripts (and how Kaldi works)

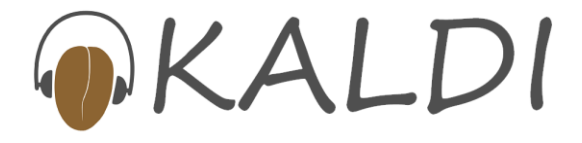

#### Overview of this talk

- Will be going through the process of downloading Kaldi and running the Resource Management (RM) example.
- Will digress where necessary to explain how Kaldi works
- This talk covers the UNIX installation process (installation using Visual Studio is described in the documentation)
- The scripts are in bash (Kaldi can work with any type of shell, but the example scripts are done this way as many people are familiar with this shell)

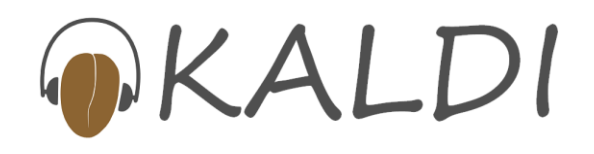

# Downloading and installing Kaldi

- These instructions also at kaldi.sf.net
- •Make sure svn (Subversion) is installed
- •This is a version control system, like cvs
- • Check out Kaldi: svn co https://kaldi.svn.sourceforge.net/svnroot/kaldi
- $\bullet$ Instructions in kaldi/trunk/INSTALL
- $\bullet$  A few simple steps (run install script; configure; make)… takes a while though
- $\bullet$  Installs some tools the scripts require (sph2pipe, IRSTLM, OpenFst, …), plus Kaldi
- e-mail me if it doesn't work!

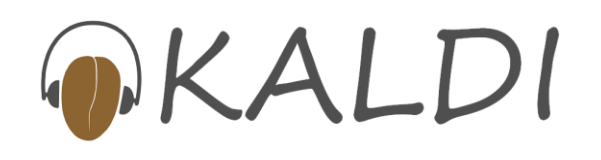

# What's in the repository

- • In kaldi/trunk/ (the "current" version):
	- $\bullet$  tools/ (Installation scripts to install external tools)
	- src/ (The Kaldi source code)
		- $\bullet$  base/, matrix/, util/, feat/, tree/, optimization/, gmm/, transform/, sgmm/, fstext/, hmm/, lm/, decoder/, bin/, fstbin/, gmmbin/, fgmmbin/, sgmmbin/, featbin/
	- $\bullet$  egs/
		- •rm/s1/ (Resource Management example dir)
		- $\bullet$ wsj/s1/ (Wall Street Journal example dir)

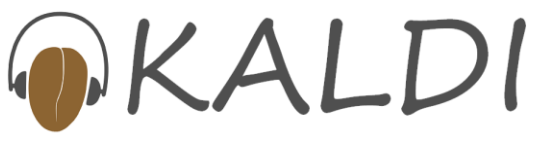

# Building and testing Kaldi

- [once tools/ installation done]
- Change directory to src/
- Configure: "./configure.sh"
	- This hand-written script creates a file "kaldi.mk" $\bullet$ invoked by Makefiles in subdirectories
- Make: "make  $-j$  4" [takes a while  $\rightarrow$  parallel]
	- $\bullet$ Programs created in subdirectories \*bin/
- Test: "make test"
	- $\bullet$ Runs unit-tests that test various components
	- $\bullet$  Can also type "make valgrind" (uses valgrind to look for memory errors in unit tests)

## Running the example scripts

- We'll talk about the Resource Management example script.
- Obtain LDC corpus LDC93S3A
- Scripts need the directory name where you put this.
- cd to egs/rm/s1, see run.sh
- The following slides will describe the steps in run.sh, and what they do.

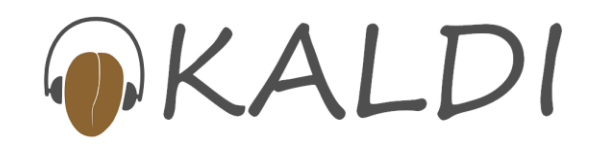

#### Data preparation

- cd data\_prep/; ./run.sh /path/to/RM; cd ..
- Things created by this step:

```
# head train_sph.scptrn_adg04_sr009 /foo/sph2pipe –f wav \/bar/adg0_4/sr009.sph |trn_adg04_sr009 /foo/sph2pipe –f wav \/bar/adg0_4/sr009.sph |
```
**...**

• G.txt (bigram decoding graph, in OpenFst text format)

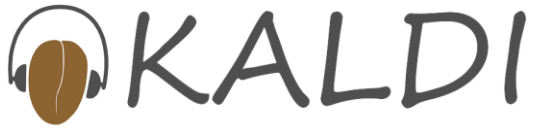

#### Data preparation cont'd

• Lexicon in text format (a script will convert this to FST format before being used by Kaldi):

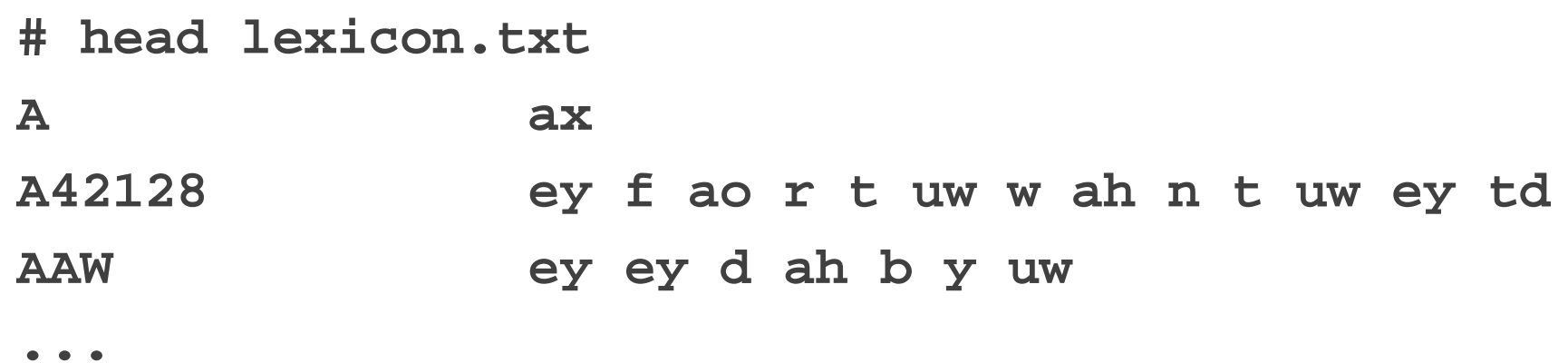

• Utterance to speaker (utt2spk) maps (will be read directly by Kaldi tools… also spk2utt maps.

**# head train.utt2spktrn\_adg04\_sr009 adg0trn\_adg04\_sr049 adg0**

**...**

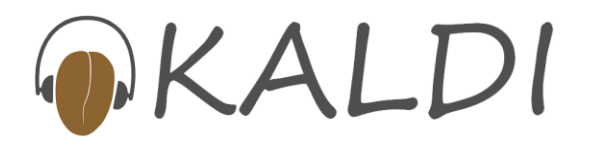

#### Data preparation cont'd

- Transcriptions in text format
- Note: will be converted to integer format using symbol table, before being used by Kaldi

**# head train\_trans.txttrn\_adg04\_sr009 SHOW THE GRIDLEY+S TRACK IN BRIGHT ORANGE WITH HORNE+S IN DIM REDtrn\_adg04\_sr049 IS DIXON+S LENGTH GREATER THAN THAT OF RANGER**

**...**

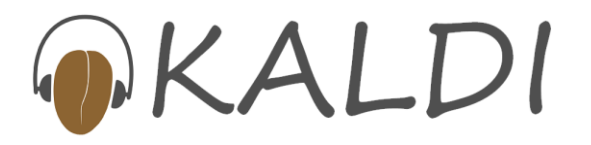

## Next steps after data\_prep/

- steps/prepare\_graphs.sh
- First prepares symbol-tables for words and phones (OpenFst format):

**# head data/words.txt<eps> 0A 1A42128 2AAW 3...# head data/phones.txt<eps> 0aa 1ae 2...**

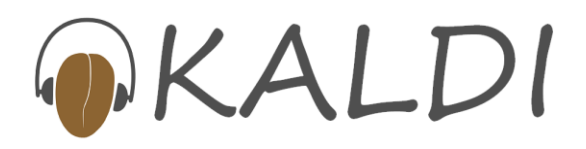

# Next steps after data\_prep/

- Next, this script prepares binary-format FSTs, with integer labels only (no inbuilt symbol tables)
- data/G.fst, data/L.fst, data/L\_disambig.fst
- $\bullet$ G is the grammar, L is the lexicon.
- The lexicon includes silence.
- L\_disambig.fst includes "disambiguation symbols" (search online for hbka.pdf and read Mohri's paper to find out what these are).

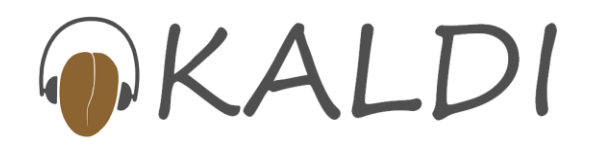

## Next steps after data\_prep/

- Also prepares files that contain lists of integer id's of silence and non-silence phones
- These are needed for various purposes by the training and testing scripts

```
# cat data/silphones.csl48# cat data/nonsilphones.csl1:2:3:4:5:6:7:8:9:10:11:12:13:14:15:16:17:18:19:20:21:22
:23:24:25:26:27:28:29:30:31:32:33:34:35:36:37:38:39:40:41:42:43:44:45:46:47
```
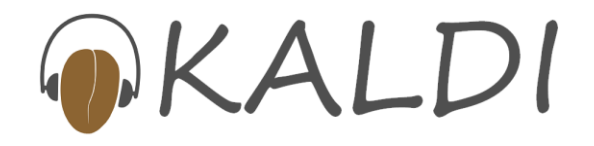

#### Computing raw MFCC features

```
mfccdir=/big/disk/mfccdirsteps/make_mfcc_train.sh $mfccdirsteps/make_mfcc_test.sh $mfccdir
```
• An example of the actual command that one of these scripts runs is:

```
compute-mfcc-feats –use-energy=false \scp:data/train_wav.scp \ark,scp:/foo/raw_mfcc.ark,/foo/raw_mfcc.scp
```
- "ark"==archive, "scp"==script file
- Data goes in single large archive file.

#### Script and archive files…

```
# head /foo/raw_mfcc.scptrn_adg04_sr009 /foo/raw_mfcc.ark:16trn_adg04_sr049 /foo/raw_mfcc.ark:23395... # head –c 20 foo/raw_mfcc.arktrn_adg04_sr009 ^@BFM [binary data...]
```
- Archive format is [key] [object] [key] [object]…
- Archives may contain binary or text data
- Text archives are often line-by-line (depends on text form of the object).

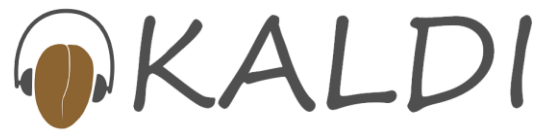

#### Script and archive files…

- Script format is [key] [extended-filename]\n [key] [extended-filename]\n …
- In general, extended filenames include "/file/name", "some command|", "|some command", "-", "/offset/into/file:12343"
- To understand how we deal with scripts and archive, need to understand the "Table"concept…

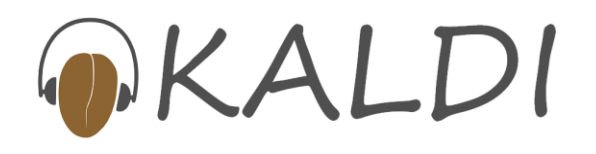

#### The Table concept

- A Table is a collection of objects (of some known type), indexed by a "key".
- A "key" is a nonempty, space-free string, e.g. "trn\_adg04\_sr009" (an utterance), "adg04"(a speaker)
- There is no single C++ class corresponding to a table…
- There are three (templated) Table classes:

**TableWriter**

**SequentialTableReader**

**RandomAccessTableReader**

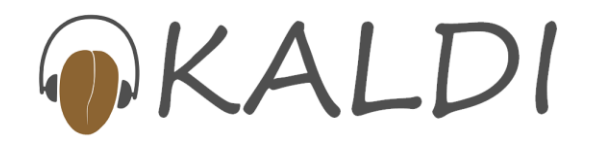

#### The Table concept + templates

- The Table is templated, but not on the type of object it holds.
- It's templated on a class we call a "Holder" class, which contains a typedef Holder::T that is the actual type the Table holds.
- E.g. "Int32VectorHolder" is a name of a Holder class.
- The Holder class tells the Table code how to read and write objects of that type
- I.e. it has appropriate Read and Write functions

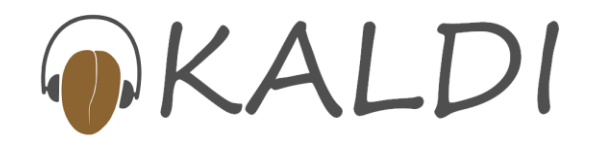

## The Table concept: example

- Suppose in your program you want to read, sequentially, objects of type std::vector<int32>, indexed by key.
- The user would provide a string (an "rspecifier") that tells the Table code how to read the object.

```
std::string rspecifier = "ark:/foo/my.ark"SequentialTableReader<Int32VectorHolder> my_reader(rspecifier);for(; !my_reader.Done(); my_reader.Next()) {std::string key = my_reader.Key();const std::vector<int32> &value(my_reader.Value());... do something ...}
```
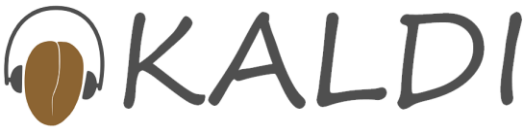

## The Table concept: purpose

- The Table code provides a convenient I/O abstraction (without the need for an actual database).
- $\bullet$  Normal Kaldi code interacts with sets of objects (indexed by key) in three ways:
	- •Writing keys and objects one by one (TableWriter)
	- $\bullet$  Reading keys and objects one by one (SequentialTableReader)
	- $\bullet$  Accessing objects with random access (RandomAccessTableReader)… this class will tell you whether a key is in a table or not.

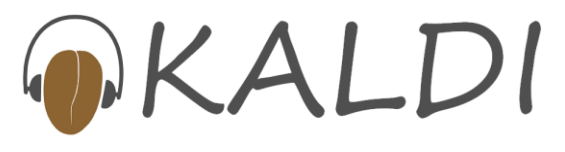

## The Table concept: hard cases

- The Table code always ensures correctness (to do this, it may have to read all objects into memory).
- • Note: the three Table classes are actually each polymorphic (implementation differs depending if it's a script-file or archive, and also other factors).
- The implementation of most cases is fairly simple
- $\bullet$  There is one tricky situation: accessing an archive via random access.
- The archive may be a pipe. In this case we can't fseek(), so would have to cache all the objects in memory in case they're asked for later.
- $\bullet$ Next slide will describe how we deal with this.

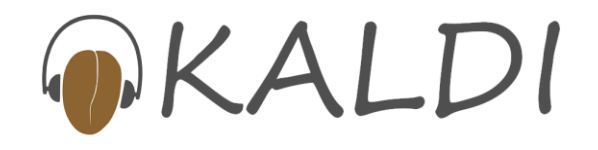

#### The Table concept: options

- We can provide various options in the "rspecifiers" and corresponding "wspecifiers".
- The simplest one is specifying text-mode, e.g. (for writing) "ark,t:foo.ark"
- Others are to make life easier for the Table code (i.e. enable it to cache fewer objects in memory).
- E.g. "ark,s:foo.ark": "s" asserts that the archive is sorted on key (stops us having to read to the end of the archive if key not present).
- Common option when reading is "s,cs": "s" asserts archive is sorted, "cs" that the keys are queried in sorted order. Avoids object caching

## Computing MFCCs (cont'd)

**compute-mfcc-feats –use-energy=false \scp:data/train\_wav.scp \ark,scp:/foo/raw\_mfcc.ark,/foo/raw\_mfcc.scp**

- Here, "**scp:data/train\_wav.scp**" is an rspecifier that says to interpret "**data/train\_wav.scp**" as a script file to read from
- $\bullet$   $''$  aris dans (foo  $'m$ au mfaa **ark,scp:/foo/raw\_mfcc.ark,/foo/raw\_mfcc.scp**"is a wspecifier that says to write a (binary) archive, and also a script file with offsets into that archive (for efficient random access).

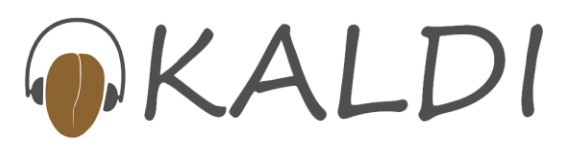

#### Monophone training

**steps/train\_mono.sh**

•This script first sets up some variables…

```
dir=exp/mono
```
**# create \$dir/train.scp which is a data subset.**

**feats="ark:add-deltas scp:\$dir/train.scp ark:- |"**

- $\bullet$  The variable **\$feats** will be used as a command-line argument to programs, treated as an rspecifier.
- The part after "**ark:**" is treated as an extended filename (and since it ends with "**|**", the command is invoked and we read from the output).
- The program add-deltas writes to "**ark:-**", i.e. it writes an archive on the standard output.

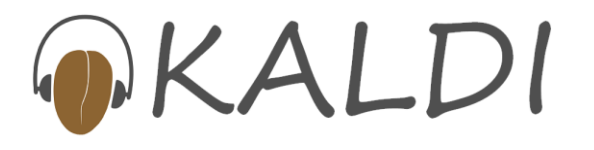

## Monophone training; topology

 $\bullet$ Next, the script creates a file  $\frac{1}{2}$   $\frac{1}{2}$  phone topologies.

**<Topology><TopologyEntry><ForPhones>1 2 3 4 5 6 7 8 9 10 11 12 13 14 15 16 17 18 19 20 21 22 23 24 25 26 27 28 29 30 31 32 33 34 35 36 37 38 39 40 41 42 43 44 45 46 47</ForPhones><State> 0 <PdfClass> 0 <Transition> 0 0.75 <Transition> 1 0.25 </State><State> 1 <PdfClass> 1 <Transition> 1 0.75 <Transition> 2 0.25 </State><State> 2 <PdfClass> 2 <Transition> 2 0.75 <Transition> 3 0.25 </State><State> 3 </State></TopologyEntry># Next is the topology entry for silence, which we won't show…</Topology>**

#### Monophone training; initialiation

• The next command does a flat start of the model

**gmm-init-mono \$dir/topo 39 \$dir/0.mdl \$dir/tree**

- This program also creates a "trivial" decision tree with no splits
- Note: monophone system is treated as a special case of a context-dependent system, with zero phones of left and right context.
- Note: in the real scripts we redirect the stderr into log files (all logging on stderr).

#### Monophone training: creating decoding graphs

• Write an archive containing the fully expanded FST corresponding to the transcription of each utterance.

**compile-train-graphs \$dir/tree \$dir/0.mdl data/L.fst \"ark:\$dir/train.tra" \ "ark:|gzip -c >\$dir/graphs.fsts.gz"**

• Note: the input file **\$dir/train.tra** would contain transcriptions in integer form, e.g.:

**trn\_adg04\_sr009 763 843 367 879 417 75 622 974 407 417 227 694**

**trn\_adg04\_sr049 436 235 483 362 841 842 611 679**

**trn\_adg04\_sr089 763 345 842 30 88 617 881**

**...** 

#### Monophone training: initial alignment

**align-equal-compiled \"ark:gunzip –c \$dir/graphs.fsts.gz|" "\$feats" ark:- | \ gmm-acc-stats-ali \$dir/0.mdl "\$feats" ark:- dir/0.acc ;**

- The first command in this pipe (**align-equal-compiled**) does an equally-spaced alignment of a random path through each FST.
- $\bullet$ Its output is an "alignment" for each utterance
- $\bullet$  An alignment is a vector of "transition-ids", one per frame.
- A transition-id is like the index of a p.d.f., but with a bit more information encoded in it (the phone, etc.)
- The program **gmm-acc-stats-ali** accumulates stats for GMM training, given alignments.

**gmm-est \$dir/0.mdl \$dir/0.acc \$dir/1.mdl;**

# Monophone training

• On selected iterations of training, re-align training data (Viterbi alignment):

```
gmm-align-compiled –beam=8 --retry-beam=40 \
$dir/$x.mdl "ark:gunzip -c $dir/graphs.fsts.gz|" \
  "$feats" ark,t:$dir/cur.ali
```
- $\bullet$ Realign almost every iteration during monophone phase
- $\bullet$ Typically only about 3-4 times during triphone training.
- $\bullet$ Mixing-up is an option to the update program.
- $\bullet$  Gaussians allocated according to an overall budget we provide, proportional to  $\gamma^{0.2}$ ,where  $\gamma$  is the data count
- E.g.: increase this budget linearly for 15 iterations, then leave it fixed for another 15.

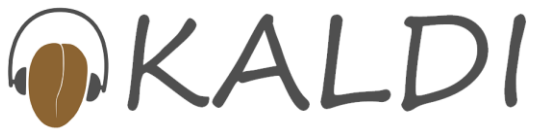

#### Triphone training

 $\bullet$ First stage is to align all the data with monophone model

**gmm-align --beam=8 --retry-beam=40 exp/mono/tree \exp/mono/30.mdl data/L.fst "\$feats" \ark:data/train.tra ark:exp/tri1/0.ali**

 $\bullet$  Next accumulate stats for training the decision tree: **acc-tree-stats --ci-phones=48 exp/mono/30.mdl \"\$feats" ark:exp/tri/0.ali exp/tri/treeacc**

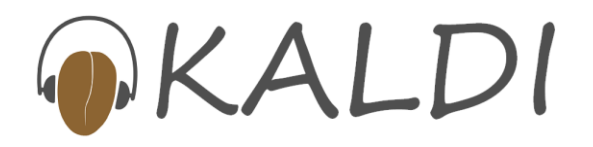

#### Triphone training: questions etc.

• Automatically generate sets of phones that will be "questions", via tree clustering (do binary splitting of phones, and get questions of all sizes).

**cat data/phones.txt | awk '{print \$NF}' | \**

**grep -v -w 0 > exp/tri/phones.list**

- **cluster-phones exp/tri/treeacc exp/tri/phones.list \exp/tri/questions.txt**
- **compile-questions exp/tri/topo exp/tri/questions.txt \exp/tri/questions.qst**
- Create file that specifies tree "roots": in this case, one per phone (but could have shared roots).

**scripts/make\_roots.pl --separate data/phones.txt \\$silphonelist shared split \**

**> exp/tri/roots.txt**

#### Triphone training: building tree

• Build the decision tree

**build-tree --max-leaves=1500 exp/tri/treeacc \exp/tri/roots.txt exp/tri/questions.qst \exp/tri/topo exp/tri/tree**

- $\bullet$  Initialize the model for this tree**gmm-init-model exp/tri/tree exp/tri/treeacc \exp/tri/topo exp/tri/1.mdl**
	- Convert alignments generated from the monophone system to be consistent with the new tree:

**convert-ali exp/mono/30.mdl exp/tri/1.mdl \exp/tri/tree ark:exp/tri/0.ali ark:exp/tri/cur.ali**

 $\bullet$ Rest of training similar to monophone case.

## Decoding: building the graph

- **scripts/mkgraph.sh exp/tri/tree exp/tri/30.mdl \exp/graph\_tri** • Script to build graph is invoked by:
- •Compose L (lexicon) with G (grammar), determinize, minimize

**fsttablecompose data/L\_disambig.fst data/G.fst | \fstdeterminizestar --use-log=true | \fstminimizeencoded > exp/tri/LG.fst**

• Get list of disambiguation symbols:

**grep '#' data/phones\_disambig.txt | \awk '{print \$2}' > \$dir/disambig\_phones.list**

• This file now contains "49\n50\n51\n".

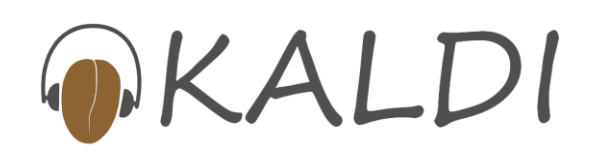

#### Decoding: building the graph, cont'd

 $\bullet$ Compose (dynamically generated) C with LG:

**fstcomposecontext \**

- **--read-disambig-syms=\$dir/disambig\_phones.list \--write-disambig-syms=\$dir/disambig\_ilabels.list \\$dir/ilabels < \$dir/LG.fst >\$dir/CLG.fst**
- $\bullet$  The input symbols of CLG.fst represent context-dependent phones. [note: command above defaults to trigram]
- • The file \$dir/ilabels contains the information that maps these symbol id's to phonetic-context windows.
- •Next command generates the "H" tranducer...
- $\bullet$ actually Ha is H without self-loops.

**make-h-transducer --disambig-syms-out=\$dir/tstate.list \\$dir/ilabels exp/tri/tree exp/tri/model \> \$dir/Ha.fst**

#### Decoding: building the graph, cont'd

- … the transducer Ha.fst has "transition-ids" as its input symbols and context-dependent phones as output.
- transition-ids are like p.d.f. indexes, but also guarantee to encode the phone, HMM-position etc.
- Compose Ha with CLG, determinize, remove disambiguation symbols , remove epsilons, minimize:

**fsttablecompose \$dir/Ha.fst \$dir/CLG2.fst | \fstdeterminizestar --use-log=true \| fstrmsymbols \$dir/tstate.list | fstrmepslocal | \fstminimizeencoded > \$dir/HCLGa.fst**

•Add self loops to get final graph:

**add-self-loops exp/tri/30.mdl \**

**< \$dir/HCLGa.fst > \$dir/HCLG.fst**

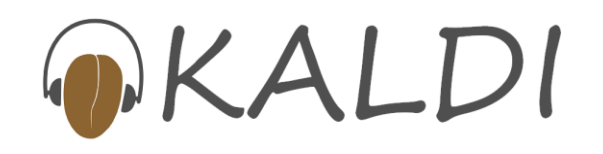

#### Decoding: decoding command

 $\bullet$ First set up the features variable (shell variable)

**feats="ark:add-deltas scp:data/test\_feb89.scp ark:- |"**

 $\bullet$ Decode:

**gmm-decode-faster --beam=20.0 --acoustic-scale=0.08333 \--word-symbol-table=data/words.txt exp/tri/30.mdl \exp/graph\_tri/HCLG.fst "\$feats" \ ark,t:exp/decode\_tri/test\_feb89.tra \ark,t:exp/decode\_tri/test\_feb89.ali**

- $\bullet$ Note: this command outputs state-level traceback
- $\bullet$ We can use this to compute transforms
- $\bullet$ Decode again with separate command.

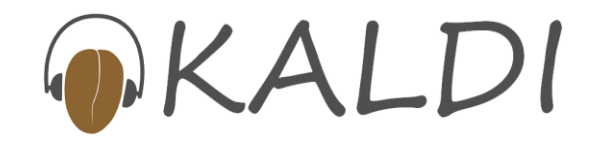

# Summary (scripts)

- Have described the simplest path through the scripts
- Have summarized some of Kaldi's I/O mechanisms
- Have given some idea of how training and decoding works in Kaldi

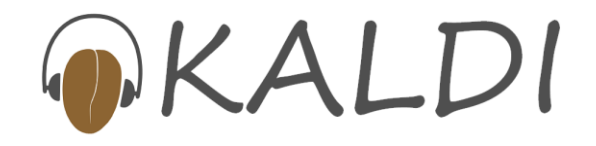